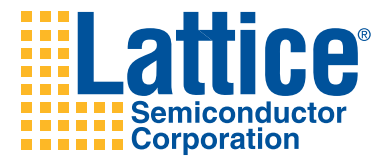

# LatticeMico8 Development Tools User Guide

### **Copyright**

Copyright © 2010 Lattice Semiconductor Corporation.

This document may not, in whole or part, be copied, photocopied, reproduced, translated, or reduced to any electronic medium or machinereadable form without prior written consent from Lattice Semiconductor Corporation.

Lattice Semiconductor Corporation 5555 NE Moore Court Hillsboro, OR 97124 (503) 268-8000

October 2010

#### **Trademarks**

Lattice Semiconductor Corporation, L Lattice Semiconductor Corporation (logo), L (stylized), L (design), Lattice (design), LSC, CleanClock,  $E^2$ CMOS, Extreme Performance, FlashBAK, FlexiClock, flexiFlash, flexiMAC, flexiPCS, FreedomChip, GAL, GDX, Generic Array Logic, HDL Explorer, IPexpress, ISP, ispATE, ispClock, ispDOWNLOAD, ispGAL, ispGDS, ispGDX, ispGDXV, ispGDX2, ispGENERATOR, ispJTAG, ispLEVER, ispLeverCORE, ispLSI, ispMACH, ispPAC, ispTRACY, ispTURBO, ispVIRTUAL MACHINE, ispVM, ispXP, ispXPGA, ispXPLD, Lattice Diamond, LatticeEC, LatticeECP, LatticeECP-DSP, LatticeECP2, LatticeECP2M, LatticeECP3, LatticeMico8, LatticeMico32, LatticeSC, LatticeSCM, LatticeXP, LatticeXP2, MACH, MachXO, MachXO2, MACO, ORCA, PAC, PAC-Designer, PAL, Performance Analyst, Platform Manager, ProcessorPM, PURESPEED, Reveal, Silicon Forest, Speedlocked, Speed Locking, SuperBIG, SuperCOOL, SuperFAST, SuperWIDE, sysCLOCK, sysCONFIG, sysDSP, sysHSI, sysI/O, sysMEM, The Simple Machine for Complex Design, TransFR, UltraMOS, and specific product designations are either registered trademarks or trademarks of Lattice Semiconductor Corporation or its subsidiaries in the United States and/or other countries. ISP, Bringing the Best Together, and More of the Best are service marks of Lattice Semiconductor Corporation.

Other product names used in this publication are for identification purposes only and may be trademarks of their respective companies.

#### **Disclaimers**

NO WARRANTIES: THE INFORMATION PROVIDED IN THIS DOCUMENT IS "AS IS" WITHOUT ANY EXPRESS OR IMPLIED WARRANTY OF ANY KIND INCLUDING WARRANTIES OF ACCURACY, COMPLETENESS, MERCHANTABILITY, NONINFRINGEMENT OF INTELLECTUAL PROPERTY, OR FITNESS FOR ANY PARTICULAR PURPOSE. IN NO EVENT WILL LATTICE SEMICONDUCTOR CORPORATION (LSC) OR ITS SUPPLIERS BE LIABLE FOR ANY DAMAGES WHATSOEVER (WHETHER DIRECT, INDIRECT, SPECIAL, INCIDENTAL, OR CONSEQUENTIAL, INCLUDING, WITHOUT LIMITATION, DAMAGES FOR LOSS OF PROFITS, BUSINESS INTERRUPTION, OR LOSS OF INFORMATION) ARISING OUT OF THE USE OF OR INABILITY TO USE THE INFORMATION PROVIDED IN THIS DOCUMENT, EVEN IF LSC HAS BEEN ADVISED OF THE POSSIBILITY OF SUCH DAMAGES. BECAUSE SOME JURISDICTIONS PROHIBIT THE EXCLUSION OR LIMITATION OF CERTAIN LIABILITY, SOME OF THE ABOVE LIMITATIONS MAY NOT APPLY TO YOU.

LSC may make changes to these materials, specifications, or information, or to the products described herein, at any time without notice. LSC makes no commitment to update this documentation. LSC reserves the right to discontinue any product or service without notice and assumes no obligation to correct any errors contained herein or to advise any user of this document of any correction if such be made. LSC recommends its customers obtain the latest version of the relevant information to establish, before ordering, that the information being relied upon is current.

### **Type Conventions Used in This Document**

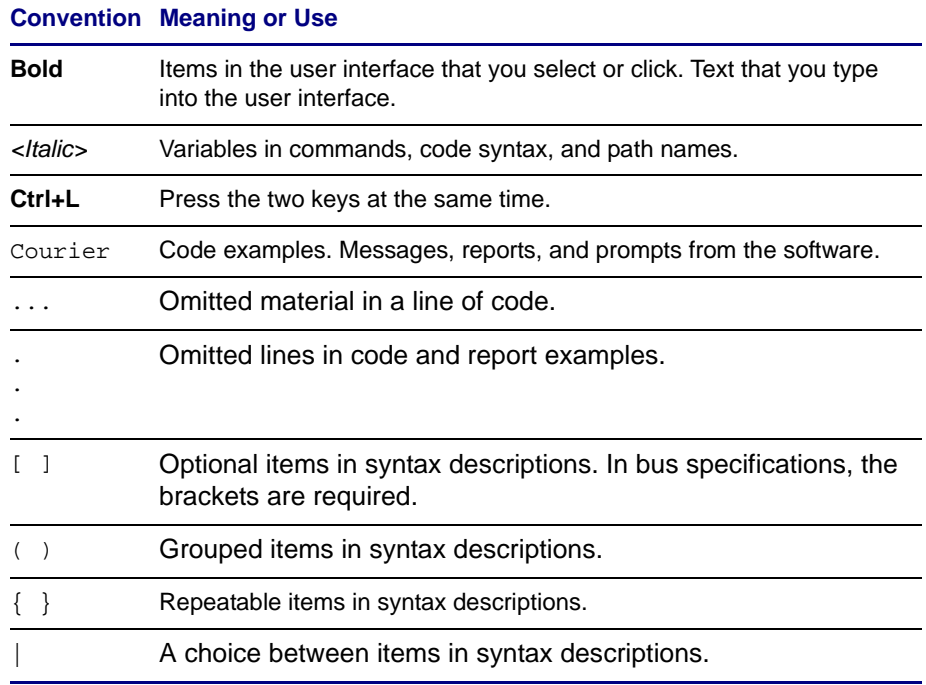

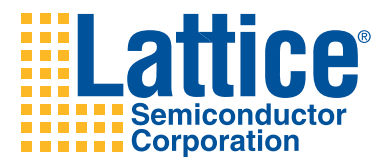

#### **[LatticeMico8 Development Tools User Guide 1](#page-6-0)**

[Introduction](#page-6-1) **1** [Toolset](#page-6-2) **1** [Compiler](#page-7-0) **2** [Assembler, Linker, Librarian and More](#page-7-1) **2** [LatticeMico8 Development Tools Installation](#page-8-0) **3**

[Installing LatticeMico8 Development Tools on a Windows PC](#page-8-1) **3** [Uninstalling the LatticeMico8 Development Tools on Windows](#page-14-0) **9** [Installing LatticeMico8 Development Tools on Linux](#page-14-1) **9** [Uninstalling the LatticeMico8 Development Tools on Linux](#page-15-0) **10** [Compiling a Simple Program](#page-15-1) **10** [Linking Object Code](#page-16-0) **11** [Generating the .mem File](#page-16-1) **11** [Simulation](#page-17-0) **12** [Making Your Software](#page-18-0) **13** [C Library](#page-20-0) **15** [LatticeMico8 Specific Features of GNU Binutils](#page-20-1) **15** [Supported Binutils Features](#page-20-2) **15** [Unsupported Binutils Features](#page-20-3) **15** [LatticeMico8 Specific Command Line Options](#page-21-0) **16** [LatticeMico8 Specific Features of the GNU Compiler Collection](#page-21-1) **16** [Supported GCC Features](#page-21-2) **16** [Unsupported GCC Features or Limitations](#page-21-3) **16** [LatticeMico8 Specific Command Line Options](#page-22-0) **17** [LatticeMico8 Specific Function Attributes](#page-22-1) **17** [LatticeMico8 Specific Built-in Functions](#page-23-0) **18** [Application Binary Interface](#page-23-1) **18** [Data Representation](#page-23-2) **18** [Function Calling Sequence](#page-24-0) **19** [Interrupts](#page-30-0) **25** [Further Reading](#page-32-0) **27** [Useful Links](#page-32-1) **27** [Technical Support Assistance](#page-33-0) **28**

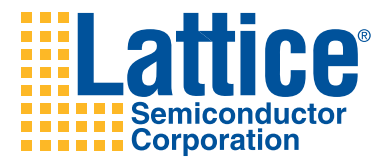

# <span id="page-6-0"></span>LatticeMico8 Development Tools User Guide

# <span id="page-6-1"></span>**Introduction**

The LatticeMico8 is an 8-bit microcontroller optimized for Field Programmable Gate Arrays (FPGAs) and Crossover Programmable Logic Device architectures from Lattice. Combining a full 18-bit wide instruction set with 32 General Purpose registers, the LatticeMico8 is a flexible reference design written in Verilog and VHDL suitable for a wide variety of markets, including communications, consumer, computer, medical, industrial, and automotive. The core consumes minimal device resources, less than 200 Look Up Tables (LUTs) in the smallest configuration, while maintaining a broad feature set.

Lattice provides development tools, including a C language compiler, for users of the LatticeMico8 microcontroller. This document introduces readers to the LatticeMico8 tools and includes installation instructions, LatticeMico8 specific features of the tool chain, and details on the application binary interface that is implemented by the LatticeMico8 port of GNU binutils and GCC.

# <span id="page-6-2"></span>**Toolset**

The LatticeMico8 development tools consist of a LatticeMico8 port of version 4.4.3 of the GNU Compiler Collection (GCC) and version 2.18 of GNU Binary Utilities (binutils). These tools are a collection of command line executables hosted on a Linux/Unix or Cygwin environment. Cygwin provides a UNIX-like terminal emulation on the Windows platform.

These development tools include:

- Compiler
- Assembler
- Linker
- Librarian
- File converter
- Other file utilities
- C Library

### <span id="page-7-0"></span>**Compiler**

The compiler is the GNU Compiler Collection, or GCC version 4.4.3. The GCC included in this port is targeted for the Lattice Mico8 processor, and it is configured to compile C language programs. Go to [http://gcc.gnu.org f](http://gcc.gnu.org)or more information on the GNU Compiler Collection.

### <span id="page-7-1"></span>**Assembler, Linker, Librarian and More**

The GNU Binary Utilities is a collection of programming tools for the manipulation of object code in various object file formats. Binutils were created to give the GNU system the facility to compile and link programs.

Binutils included in this port is configured for the LatticeMico8 target, and each of the programs is prefixed with the target name. So you have programs such as:

**`lm8-elf-as`** The Assembler

**`lm8-elf-ld`** The Linker

**`lm8-elf-ar`** Create, modify, and extract from archives (libraries).

**`lm8-elf-ranlib`** Generate index to archive (library) contents.

**`lm8-elf-objcopy`** Copy and translate object files.

**`lm8-elf-objdump`** Display information from object files including disassembly.

**`lm8-elf-size`** List section sizes and total size.

**`lm8-elf-nm`** List symbols from object files.

**`lm8-elf-strings`** List printable strings from files.

**`lm8-elf-strip`** Discard symbols.

**`lm8-elf-readelf`** Display the contents of ELF format files.

**`lm8-elf-addr2line`** Convert addresses to file and line.

See the binutils user manual for more information on what each program can do. Information on program options specific to the Lattice Mico8 processor appears later in this document. For more information refer to [http://](http://www.gnu.org/software/binutils/) [www.gnu.org/software/binutils/.](http://www.gnu.org/software/binutils/)

# <span id="page-8-0"></span>**LatticeMico8 Development Tools Installation**

This section describes how to install the LatticeMico8 Development Tools. You can download the tools from the Lattice Semiconductor Web site at

<http://www.latticesemi.com/mico8/>

The following sections describe the installation methods.

### <span id="page-8-1"></span>**Installing LatticeMico8 Development Tools on a Windows PC**

*To install the LatticeMico8 Development Tools:*

- 1. Go to the LatticeMico8 Web page at the following URL: <http://www.latticesemi.com/mico8/>
- 2. Download the LatticeMico8\_<version\_number>.exe executable.
- 3. Save the executable as a file.
- 4. Double-click the executable file name to begin the installation.

The LatticeMico8 Development Tools Setup dialog box appears, as shown in [Figure 1.](#page-8-2)

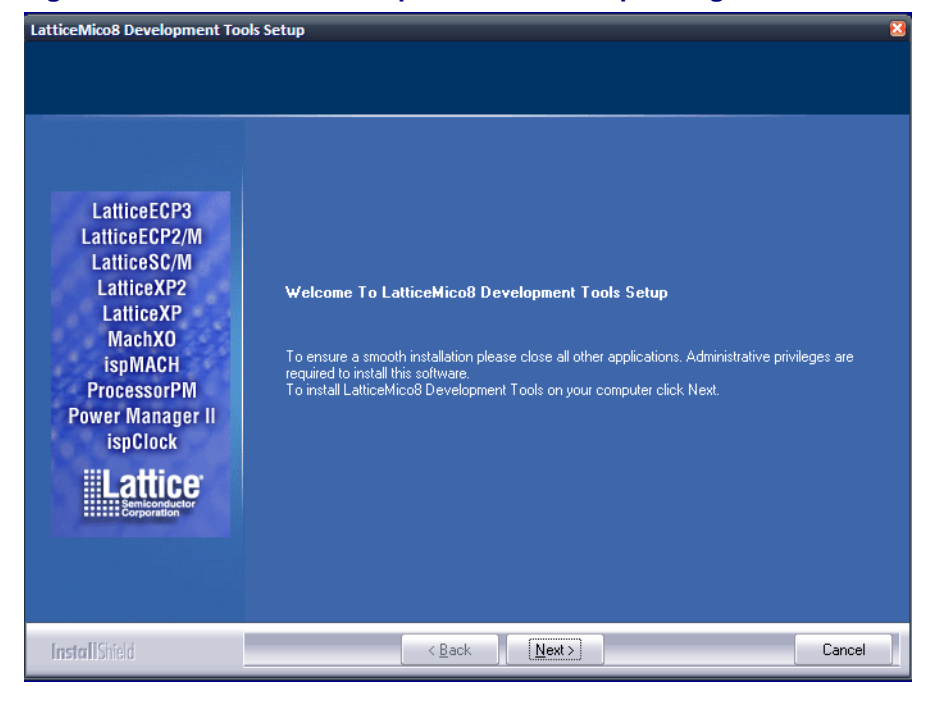

#### <span id="page-8-2"></span>**Figure 1: LatticeMico8 Development Tools Setup Dialog Box**

5. Click **Next**.

The Product Options dialog box appears, as shown in [Figure 2 on page 4](#page-9-0).

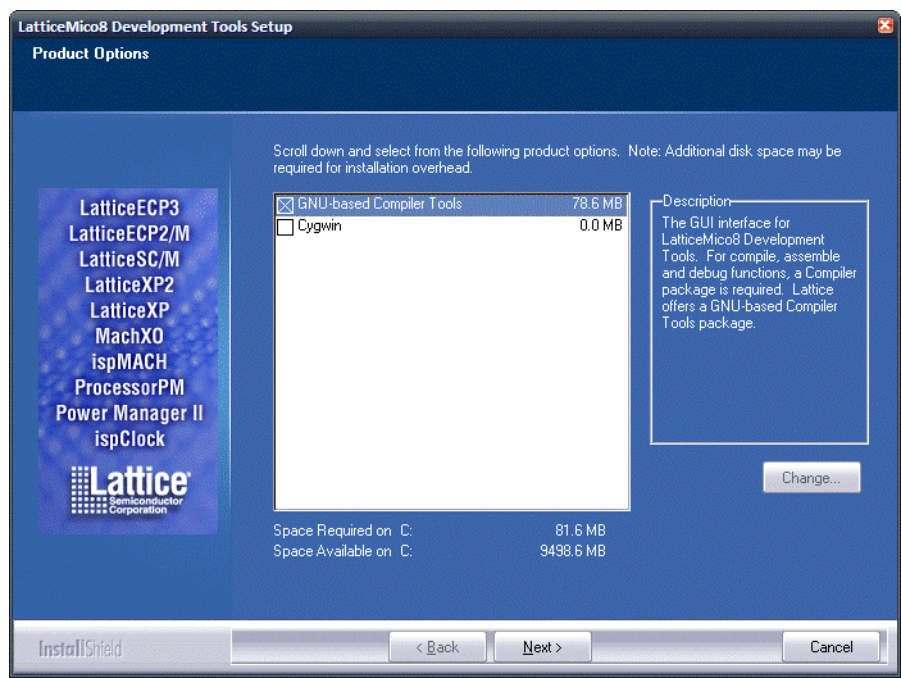

#### <span id="page-9-0"></span>**Figure 2: Product Options Dialog Box**

When you select the GNU-based Compiler Tools option, the LatticeMico8 Development Tools install the C compiler tool chain. It is strongly recommended that you install Cygwin along with the GNU based compiler tools, because the compiler tools require Cygwin in order to be functional. This copy of Cygwin contains all the components that are required by the tools and will not interfere with any pre-existing installation of Cygwin.

6. Click **Next**.

7. Click **Yes** to accept the terms of the licensing agreement for LatticeMico8 Development Tools, shown in [Figure 3](#page-10-0).

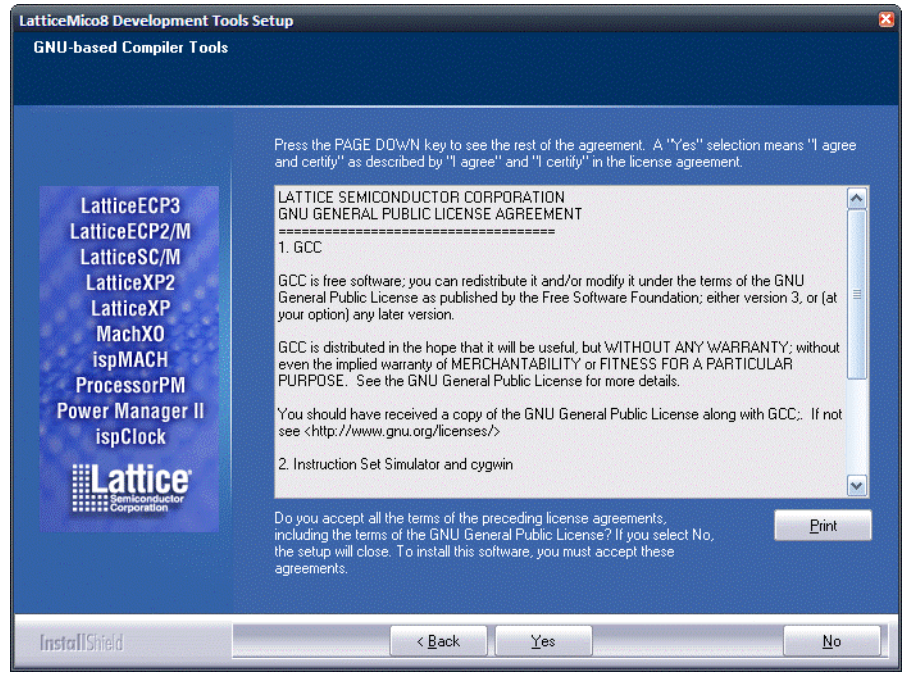

#### <span id="page-10-0"></span>**Figure 3: Accepting the License for the GNU-Based Compiler Tools**

The Choose Destination Location part of the LatticeMico8 Development Tools Setup dialog box now appears, as shown in [Figure 4 on page 6,](#page-11-0) so that you can choose the folder in which the LatticeMico8 Development Tools will be installed. The default destination folder is C:\LatticeMico8.

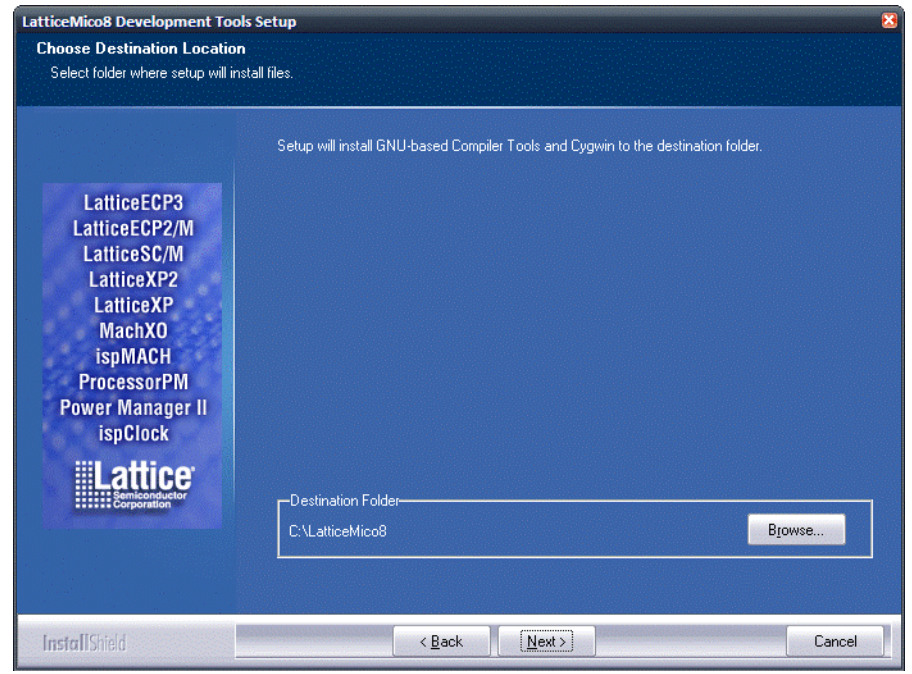

<span id="page-11-0"></span>**Figure 4: Selecting the Destination Directory**

8. To accept the default destination folder, click **Next**. Otherwise, click Browse to change the drive or destination folder, click **OK**, and follow the installation instructions on the screen.

9. In the Select Program Folder part of the dialog box, shown in [Figure 5,](#page-12-0) select or type the name of the default program folder, which is the folder that contains the Lattice Semiconductor programs that you can choose through the Start menu. If ispLEVER is installed, the default folder is the same as that for ispLEVER.

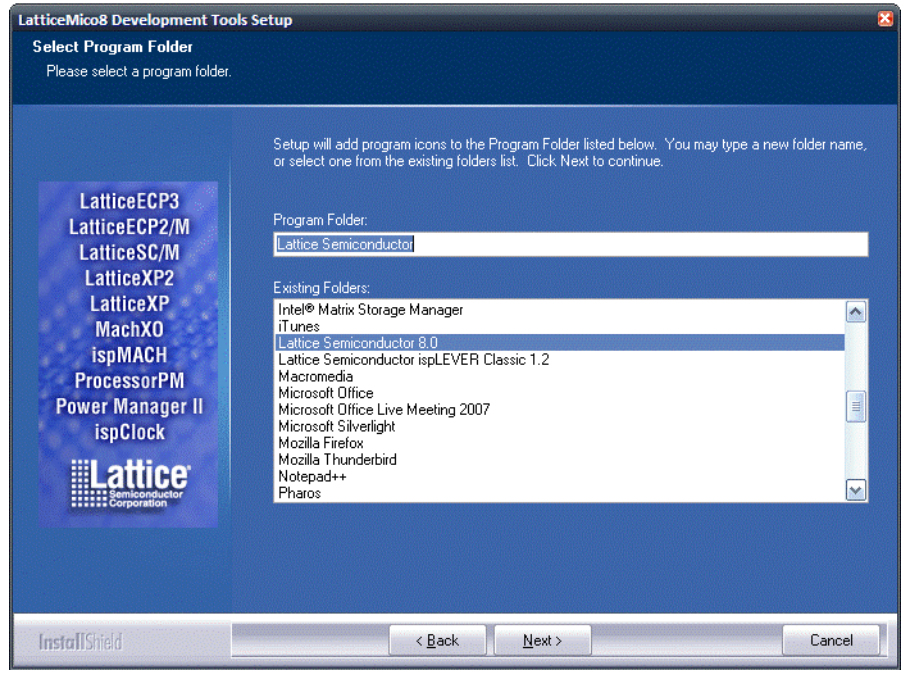

#### <span id="page-12-0"></span>**Figure 5: Selecting the Program Folder**

10. Click **Next**.

11. In the Start Copying Files part of the LatticeMico8 Development Tools Setup dialog box, shown in [Figure 6 on page 8,](#page-13-0) click **Next**.

#### <span id="page-13-0"></span>**Figure 6: Starting the Installation**

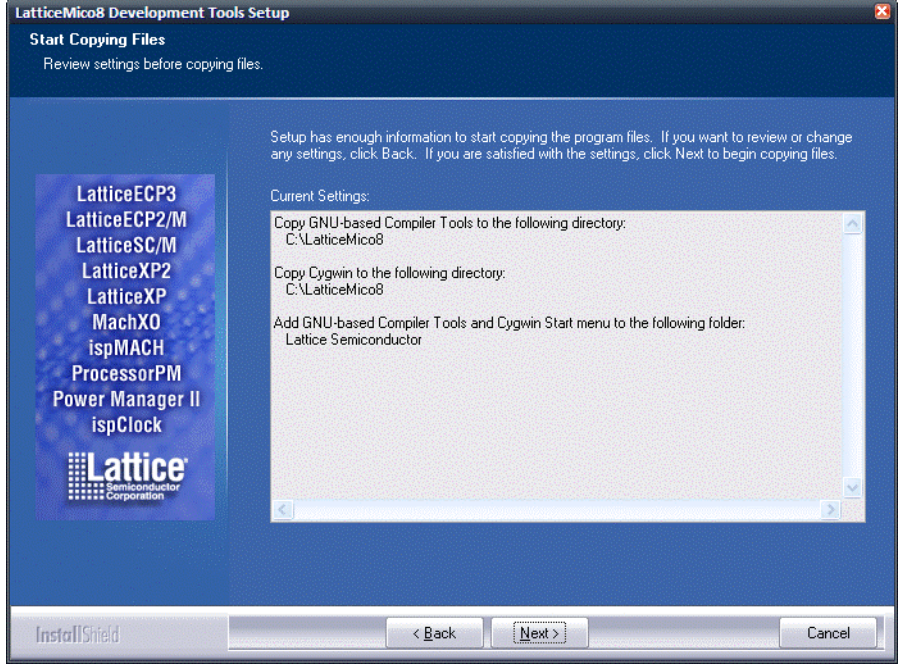

The installation begins. When it is finished, the LatticeMico8 Development Tools Installation Completing dialog box appears.

- 12. Click **Finish**.
- 13. Update the path variable to include the bin folder of the compiler tools installation. If you installed the tools in the default destination folder, the bin folder is at C:\LatticeMico8\gtools\bin. The Path variable can be modified by following the procedure below.

*To modify the Path variable for Windows XP*:

- a. Chose **Start > Control Panel > System**
- b. Select the **Advanced** tab of the System Properties dialoag box, and click **Environment Variables** .
- c. In the Environment Variables dialog box, under System Variables, scroll to PATH and double-click it.
- d. In the Edit System Variable dialog box, modify the variable value for PATH by adding the location of the bin folder to the value for PATH.

If you do not have the item PATH, you can click **New** in the Environment Variables dialog box to add a new variable. Type **PATH** in the "Variable name" box and enter the location of the class in the "Variable value" box.

e. Close the window.

*To modify the Path variable for Windows Vista*:

- f. Right-click the **My Computer** icon and choose **Properties** from the pop-up menu.
- g. Select the **Advanced** tab ("Advanced system settings" link in Vista)
- h. In the Edit System Variable dialog box, modify the variable value for PATH by adding the location of the bin folder to the value for PATH.

If you do not have the item PATH, you can click **New** in the Environment Variables dialog box to add a new variable. Type **PATH** in the "Variable name" box and enter the location of the class in the "Variable value" box.

i. Close the window.

This completes the devlopment tools installation.

*To use the tools:*

◆ Open a Cygwin shell by double-clicking the cygwin.bat found under [installation path]\LatticeMico8\cygwin\.

### <span id="page-14-0"></span>**Uninstalling the LatticeMico8 Development Tools on Windows**

The LatticeMico8 development tools can be unistalled using the Add/Remove Programs tool in the Control Panel.

### <span id="page-14-1"></span>**Installing LatticeMico8 Development Tools on Linux**

1. Go to the LatticeMico8 Web page at the following URL:

<http://www.latticesemi.com/mico8/>

- 2. Download the LatticeMico8\_lm8-i386-linux\_<version\_number>.rpm
- 3. Save the file to your home directory.
- 4. Open up a terminal window and run the following command:

#rpm -ivh --prefix <install path> lm8-3-i386-linux.rpm

The installation begins. When it is finished, the command prompt appears again.

#### **Note**

GCC requires the MPFR library to be installed. This library can be obtained as an RPM package from RedHat. Make sure that this library is installed before using the compiler tools. Attempting to compile without installing this library will result in an error message.

5. Set the PATH environment variable to include <install path>/gtools/bin.

This completes the Linux installation process.

### <span id="page-15-0"></span>**Uninstalling the LatticeMico8 Development Tools on Linux**

 Run the following command to uninstall the LatticeMico8 Development Tools

#rpm –e lm8

# <span id="page-15-1"></span>**Compiling a Simple Program**

After installing the development tools, as described in the previous section, you should be ready to compile a C program. Any text editor can be used to enter a C program. The most popular text editors include vi, ed, cat, emacs, joe and kate. Save the following program to the file hello.c using your favorite text editor.

```
int main()
{
   return 0;
}
```
After entering the program, you can compile the program by executing the following command:

```
$ lm8-elf-gcc –Wall –Os –o hello.elf hello.c
```
The above command will compile hello.c, produce any warnings that the compiler deems fit (-Wall), optimize for size (-Os), and produce the output in the file hello.elf.

The contents of the hello file can now be assembled and linked. Once the linked object code is available, the memory file can be extracted from the linker output file and simulated through the Lattice Mico8 instruction set simulator or run on hardware. [Figure 7 on page 11](#page-16-2) shows the complete development flow. See ["Making Your Software" on page 13](#page-18-0) for information about the use of Make and makefiles.

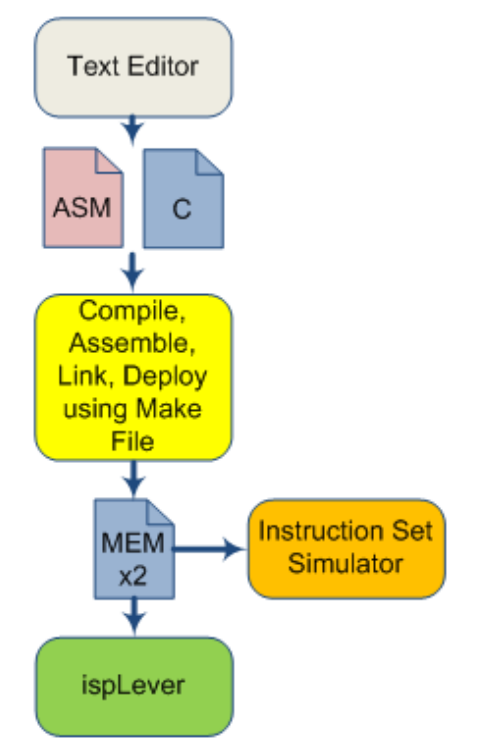

#### <span id="page-16-2"></span>**Figure 7: LatticeMico8 Development Flow**

# <span id="page-16-0"></span>**Linking Object Code**

Object files are produced by a compiler as a result of processing the C or assembly source code file. Object files contain compact code and are often called "binaries."

The linker (lm8-elf-ld) is used to generate an executable or library by amalgamating parts of object files together.

# <span id="page-16-1"></span>**Generating the .mem File**

After linking your software, you can generate the .mem file to be included in your ispLever project by running the deployment tool. The deployment tool is a Perl script that extracts the LatticeMico8 executable program from the .ELF file.

Use the following command:

#perl lm8-deployer.pl <elf filename>

## <span id="page-17-0"></span>**Simulation**

The software tools for LatticeMico8 include an Instruction Set Simulator for the microcontroller, which allows programs developed for the microcontroller to be run and debugged on a host platform. The Simulator can also be used to generate a disassembly listing of a LatticeMico8 program. The Simulator takes as input the memory output file of the Assembler. It emulates the instruction execution of the LatticeMico8 in software. Note that the Simulator does not handle interrupts.

#isp8sim -option1 -option2 ... <prom filename> <scratch pad filename>

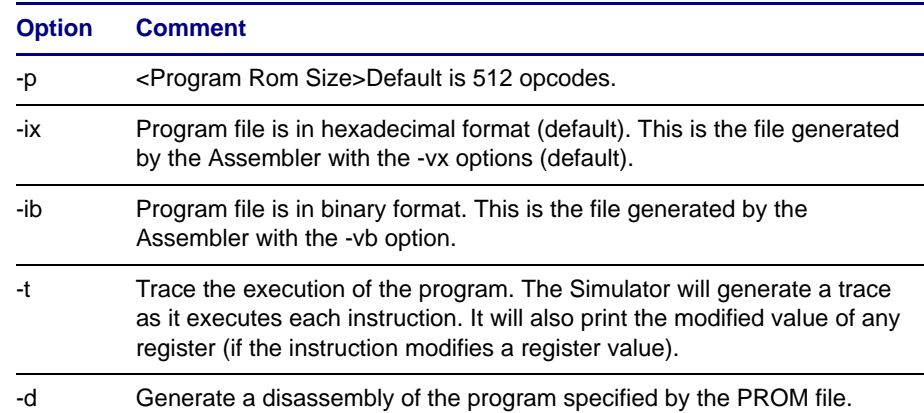

#### **Table 1: Command Line Options**

**Example: Command Line, Compile to Simulator** Consider the following sequence of commands:

#lm8-elf-gcc -Os -mcall-prologues -mcmodel=large -o test.elf test.c

#perl lm8-deployer.pl test.elf

#isp8sim -p 2560 -s 16 -g 16 -ix prom\_init.mem scratchpad\_init.mem > test.txtout

The options set for the program lm8-elf-gcc are only the ones specified. Of the options set, -mcall-prologues and -mcmodel=large are Mico8 specific. As stated in other parts of this document,  $-mcmodel = can have the$ values "small" "medium" or "large."

"Small" will cause the compiler to use on 8-bit addressing, which limits you to 256 bytes of data.

"Medium" will cause the compiler to use 16-bit addressing, which is also the default when unspecified.

"Large" will cause 32-bit addressing to be used. Setting this option includes extending the stack and frame pointers to be 32 bits.

By using -mcall-prologues, the code size is reduced.

If -mint8 is used, the common int data type will be 8-bits instead of the normal 16-bits.

If -m16regs is used, only the first 16 registers (r0 to r15) will be used by the compiler.

If -mcall-stack-size= is used, it sets the size of the call stack implemented in the target processor from the default of 16. This will control the depth that function calls can be made.

In the above example "-Os" was set to reduce the size of the code generated. If "-O0" is used, there will be no compiler optimization.

### <span id="page-18-0"></span>**Making Your Software**

The complete development flow can be automated by using the "GNU make." The "make" is a program that is widely used to build software. "Make" reads and executes makefiles, which are descriptions of how to build something. Makefiles typically do things such as group files together; set lists of compiler and linker flags; list rules of how to compile source code to object code, how to link object files, how to convert files from one type to another, and many other things.

The following is an example of a simple makefile for building LatticeMico8 software:

```
#---------------------------------------------------------
# Name of Project
#---------------------------------------------------------
PROJECT_NAME = Software
PROJECT_EXE = $(PROJECT_NAME).elf
#---------------------------------------------------------
# Include Source Files of Project
#---------------------------------------------------------
include setup.mk
export 
#---------------------------------------------------------
# Define Executables to be used for various stages of 
Compilation.
#---------------------------------------------------------
CC = Im8-elf-qcc
LD = lm8-elf-qccAS = lm8-\text{elf-as}AR = lm8-elf-ar
SZ = lm8-elf-size
#---------------------------------------------------------
# LM8 Memory Mode
#---------------------------------------------------------
MMODE := median
```

```
#---------------------------------------------------------
# Preprocessor Flags
#---------------------------------------------------------
CPPFLAGS +=
#---------------------------------------------------------
# Compiler Flags
#---------------------------------------------------------
CFLAGS = $(PFLAGS) -mcall-prologues -mcmodel=$(MMODE) -Os
#---------------------------------------------------------
# Assembler Flags
#---------------------------------------------------------
ASFLAGS = $(CFLAGS)
#---------------------------------------------------------
# Linker Flags
#---------------------------------------------------------
LDFLAGS = $(CFLAGS) 
OBJS += $(sort $(CSRCS:.c=.o)) 
OBJS += $(sort $(ASRCS:.S=.o)) 
$(PROJECT_EXE): clean $(OBJS) $(HSRCS)
  @echo
  @echo building application...
  $(LD) -T lm8_linker_$(MMODE).ld -o $@ $(OBJS) $(LDFLAGS)
  rm -f *.o
  $(SZ) $(PROJECT_EXE)
  @echo 
  @echo generating initialization files...
  perl lm8-deployer.pl ./ $(PROJECT_EXE)
  @echo 
  @echo DONE
clean:
  @echo cleaning
  $(foreach object, $(OBJS), $(call fn_remove_file, $(object)))
  rm -f *.o
  rm -f *.elf
```
This makefile can be executed using the following command.

#make MMODE=medium

[Figure 8 on page 15](#page-20-4) shows the process of executing the makefile.

For more information on the make program and writing makefiles, see the "make" user manual at the GNU Manuals Online at [http://www.gnu.org/](http://www.gnu.org/software/make/) [software/make/.](http://www.gnu.org/software/make/)

#### <span id="page-20-4"></span>**Figure 8: Executing the makefile**

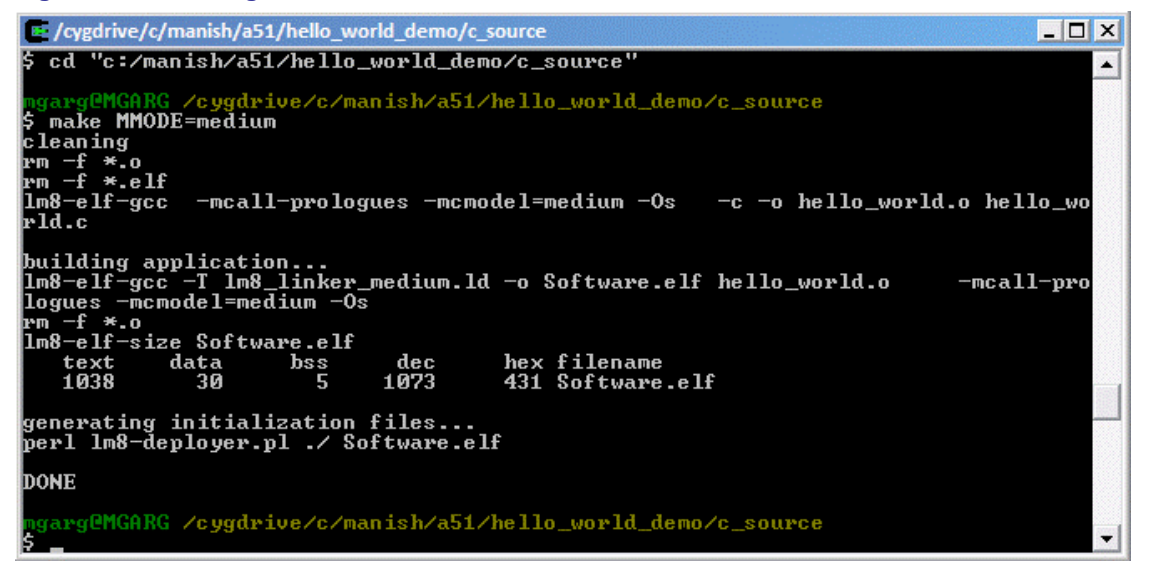

# <span id="page-20-0"></span>**C Library**

Libgcc is the Standard C Library for the lm8-elf GCC. It contains many of the standard C routines, and it contains many non-standard routines that are specific and useful for the Lattice Mico8 processor.

# <span id="page-20-1"></span>**LatticeMico8 Specific Features of GNU Binutils**

The LatticeMico8 port of the GNU Binutils provides full support for the GNU assembler, linker, and disassembler. The Lattice Mico8 port uses the ELF file format that supports most of the features provided by the file format.

### <span id="page-20-2"></span>**Supported Binutils Features**

The following features are supported by the Lattice Mico8 binutils port:

- Full support for the GNU assembler
- Full support for the disassembler (objdump -d, and the rest of the options).
- Support for the GNU linker
- Support for most of the features provided by the ELF file format.

### <span id="page-20-3"></span>**Unsupported Binutils Features**

The following features cannot be supported by the Lattice Mico8 microprocessor:

- Support for shared libraries
- Support for Thread Local Storage
- Position independent executables

### <span id="page-21-0"></span>**LatticeMico8 Specific Command Line Options**

Neither the assembler nor the disassembler support any additional command line options. The Lattice Mico8 port of the GNU linker, however, supports the following additional command line arguments for selecting the addressing mode of the target configuration. The following options are mutually exclusive:

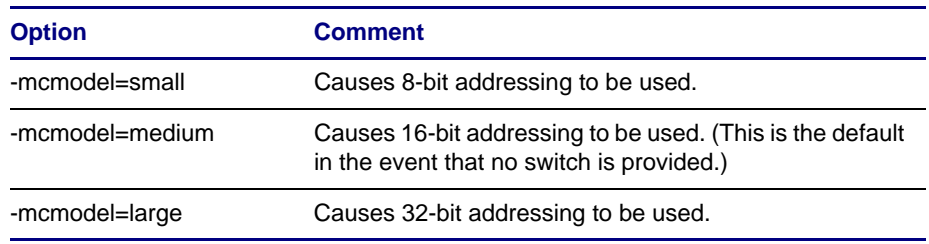

# <span id="page-21-1"></span>**LatticeMico8 Specific Features of the GNU Compiler Collection**

The provided port of the GNU Compiler Collection (GCC) to the Lattice Mico8 processor only supports GCC's C language frontend with most of the features found therein.

### <span id="page-21-2"></span>**Supported GCC Features**

The provided gcc port to the LatticeMico8 microcontroller supports all the features supported by GCC's C language frontend, as documented in ["Using](http://gcc.gnu.org/onlinedocs/gcc/)  [the GNU Compiler Collection](http://gcc.gnu.org/onlinedocs/gcc/)" except for the ones mentioned in the section below.

### <span id="page-21-3"></span>**Unsupported GCC Features or Limitations**

The following features are not supported by the LatticeMico8 GCC port or have limited support:

- ◆ Language frontends other than C (including C++, Objective C, Objective C++, Java, FORTRAN and Ada) are not supported.
- ◆ Maximum +/- 2K relative executable program addresses for branching or calls.

It has been observed that typically programs between 100-200 lines of C code can compile and link within this restriction easily. Bigger programs may generate linking errors.

- No floating point support.
- ◆ Limited support for nested functions.
- $\bullet$  No support for newlib. Functions such as  $print(f),$  scanf(), memset(), memcpy(), strcpy() are not available.
- ◆ Calling functions through function pointers (indirect calls) are not supported. These are declarations of the type void (\*func)().
- ◆ Built-in functions \_\_builtin\_longjmp() and \_\_builtin\_setjmp()are not supported.
- ◆ Exceptions are not supported. These are used to implement \_\_attribute\_\_((cleanup())).
- ◆ DWARF2 stack unwinding is not supported
- No support for trampolines. Trampolines are required to support nested functions.

### <span id="page-22-0"></span>**LatticeMico8 Specific Command Line Options**

The following command line options are supported by the Lattice Mico8 port of GCC in addition to all the options mentioned in ["Using the GNU Compiler](http://gcc.gnu.org/onlinedocs/gcc/)  [Collection"](http://gcc.gnu.org/onlinedocs/gcc/).

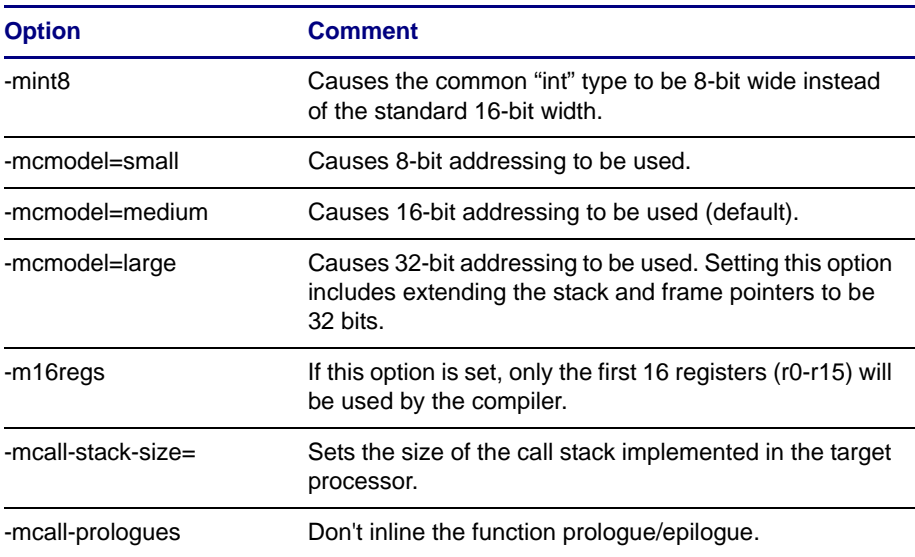

### <span id="page-22-1"></span>**LatticeMico8 Specific Function Attributes**

The following function attributes are supported by the Lattice Mico8 port of GCC in addition to all the options mentioned in ["Using the GNU Compiler](http://gcc.gnu.org/onlinedocs/gcc/)  [Collection.](http://gcc.gnu.org/onlinedocs/gcc/)"

void \_\_IRQ (void) \_\_attribute\_\_ ((interrupt));

The compiler will generate code to set up an interrupt stack frame suitable for an interrupt handler in the prologue of the function that has the attribute "interrupt" set. The function implementing the interrupt handler must be named IRQ so that the interrupt handler can link correctly.

### <span id="page-23-0"></span>**LatticeMico8 Specific Built-in Functions**

[The following built-in functions are supported by the Lattice Mico8 port of](http://gcc.gnu.org/onlinedocs/gcc/)  [GCC in addition to all the built-in functions mentioned in "](http://gcc.gnu.org/onlinedocs/gcc/)Using the GNU Compiler Collection," except for the built-in functions

\_\_builtin\_longjmp() and \_\_builtin\_setjmp().

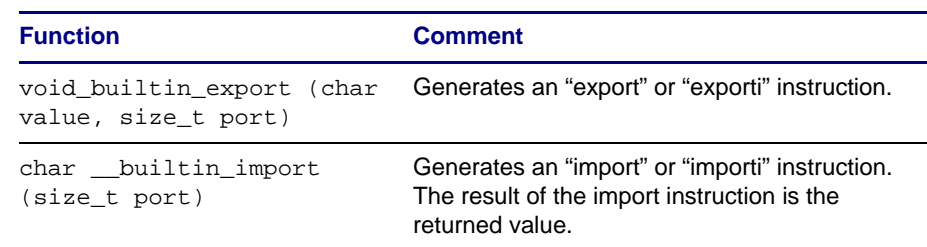

#### **Note**

The size of the size\_t type reflects the size of pointers.

# <span id="page-23-1"></span>**Application Binary Interface**

### <span id="page-23-2"></span>**Data Representation**

#### **Table 2: Fundamental Types**

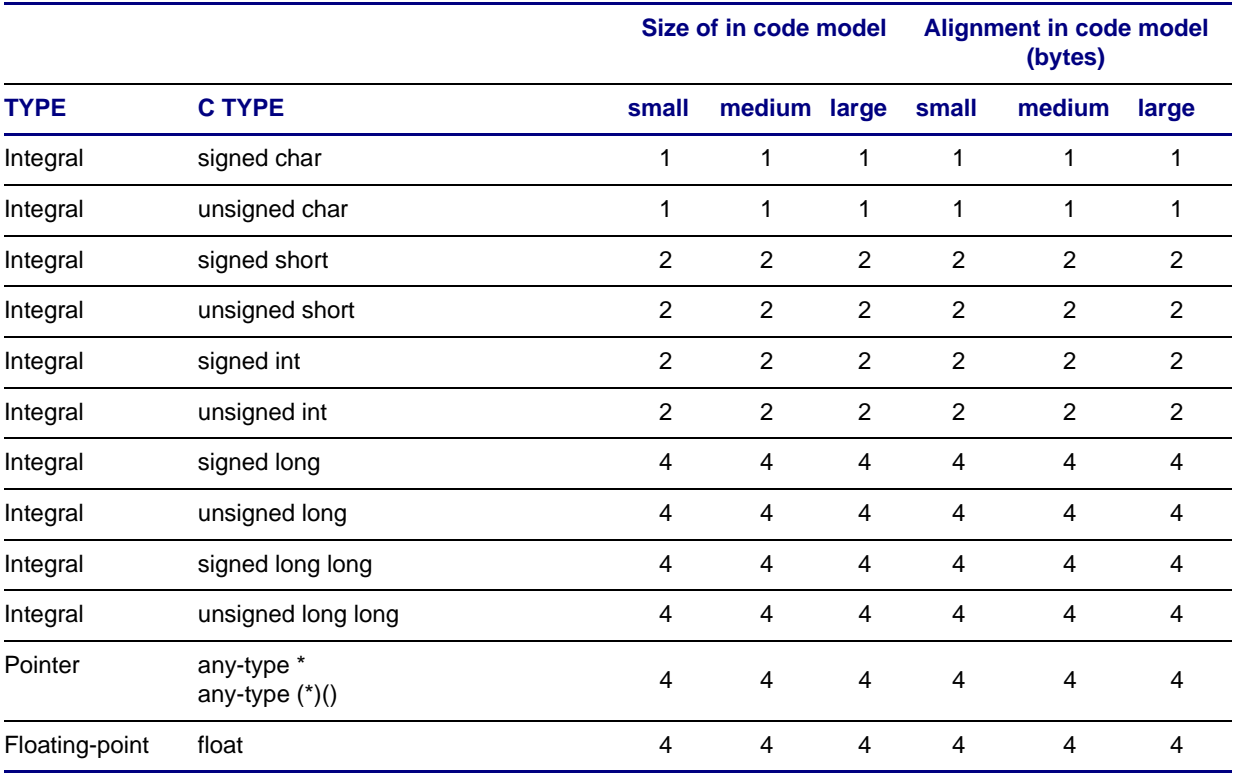

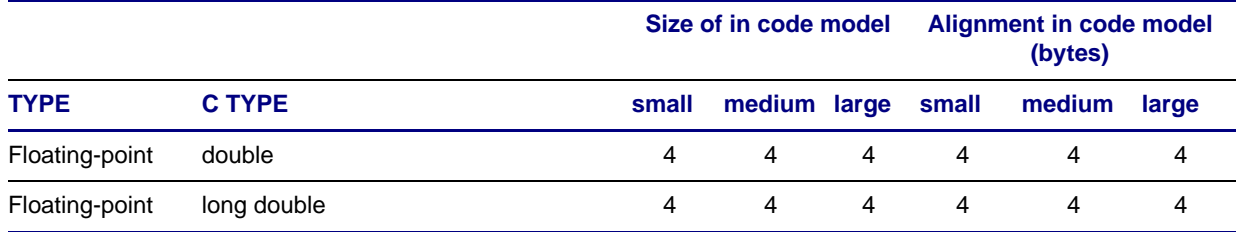

#### **Table 2: Fundamental Types (Continued)**

A NULL pointer of any type must be zero. All floating-point types are IEEE-754 compliant.

### **Aggregates and Unions**

Aggregates (structures and arrays) and unions assume the alignment of the element requiring the highest alignment contained therein.

- An array has the alignment of the type of its elements.
- Structures and unions may be padded to meet alignment requirements. Each element is assigned to the lowest aligned address.

### **Bit-Fields**

Structure and union definitions can have integral elements defined by a specified number of bits. Bit-fields follow the same alignment rules as aggregates and unions, with the following additions:

- Bit-fields are allocated from most to least significant (from left to right).
- A bit-field must entirely reside in a storage unit appropriate for its declared type.
- Bit-fields may share a storage unit with other struct/union elements, including elements that are not bit-fields. Struct elements occupy different parts of the storage unit.

### <span id="page-24-0"></span>**Function Calling Sequence**

This section describes the standard function calling sequence, including stack frame layout, register usage, and parameter passing. The standard calling sequence requirements apply only to global functions; however, it is recommended that all functions use the standard calling sequence.

### **Register Usage**

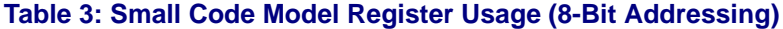

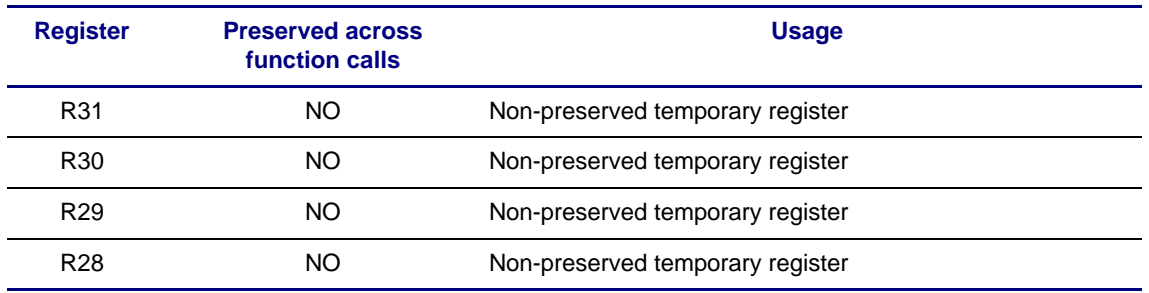

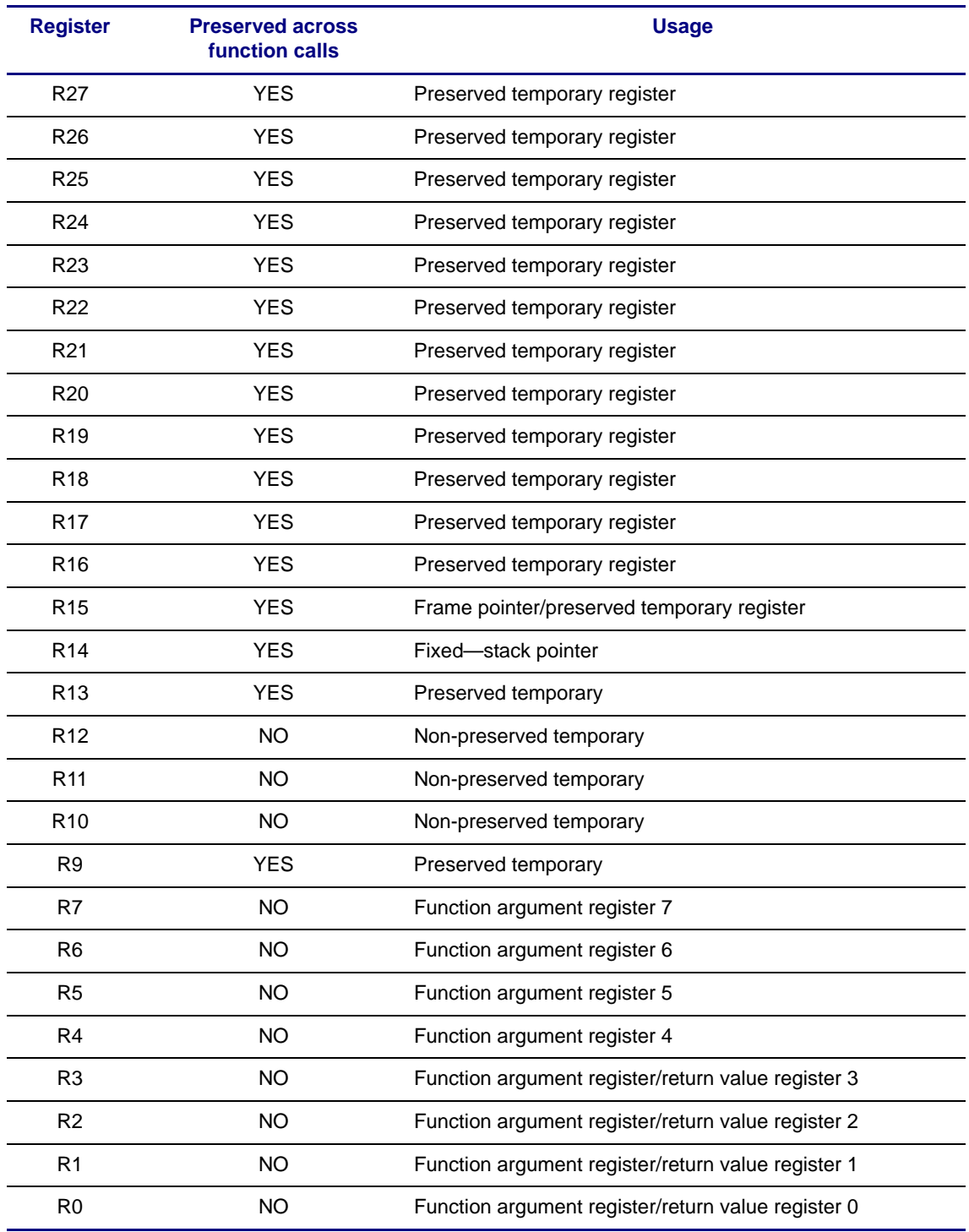

#### **Table 3: Small Code Model Register Usage (8-Bit Addressing) (Continued)**

Some registers have assigned roles:

R14 – The stack pointer holds the limit of the current stack frame. The stack contents below the stack pointer are undefined. An exception to this rule is the usage of red zone space in leaf functions. The stack pointer must be aligned at all times.

R0 through R7 – Function parameters use up to 8 registers.

R0 through R3 – Return value of the function. These registers are undefined for void functions.

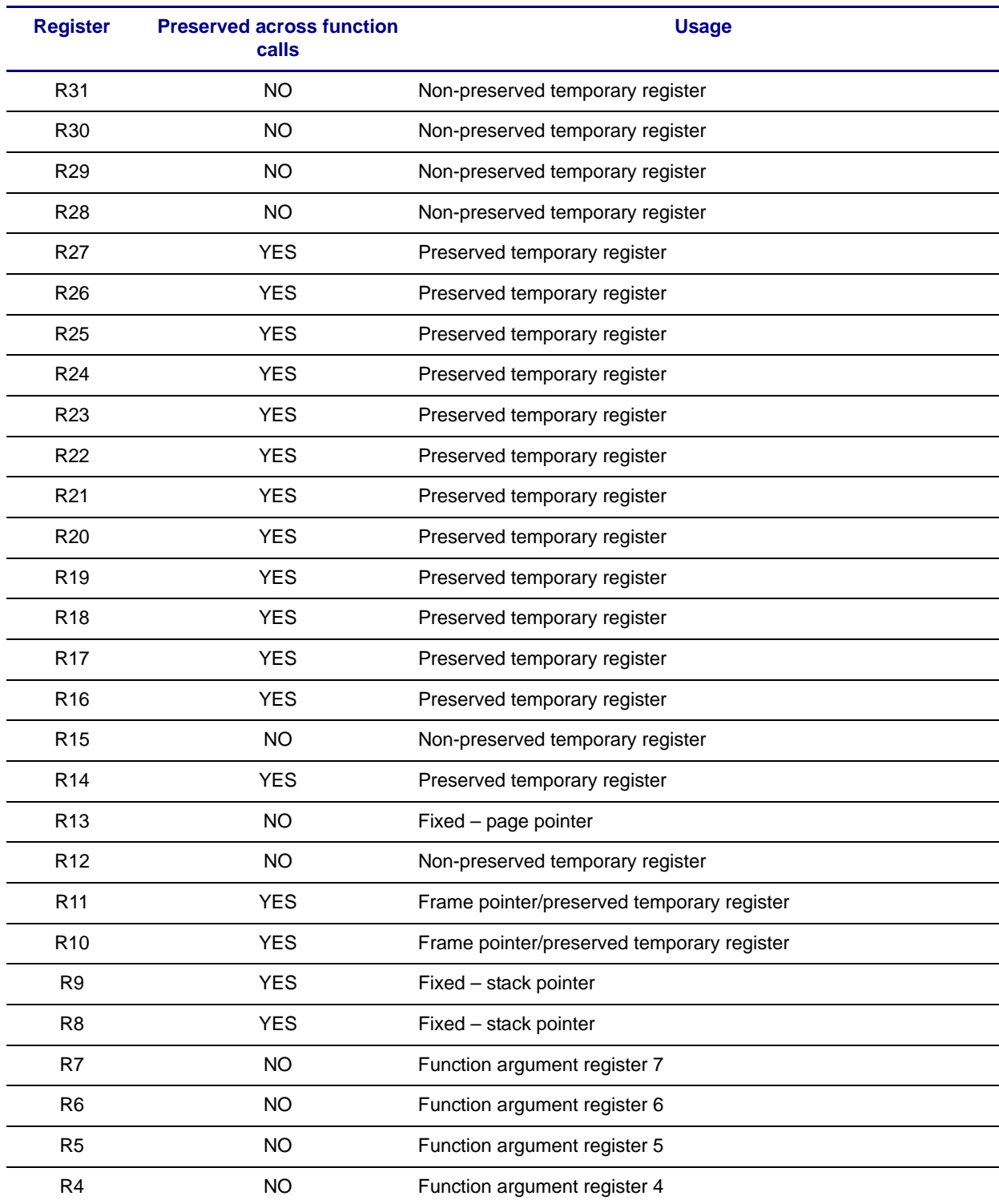

### **Table 4: Medium Code Model Register Usage (16-Bit Addressing)**

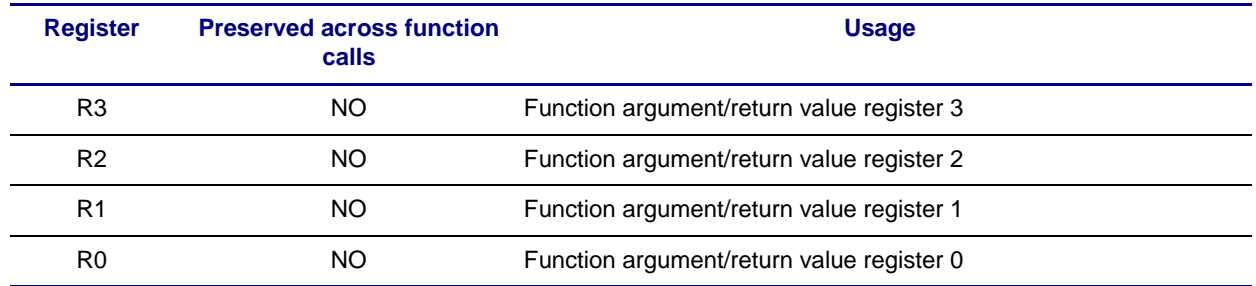

### **Table 4: Medium Code Model Register Usage (16-Bit Addressing) (Continued)**

Some registers have assigned roles:

{R8, R9} – The stack pointer holds the limit of the current stack frame. The stack contents below the stack pointer are undefined. An exception to this rule is the usage of red zone space in leaf functions. The stack pointer must be aligned at all times.

R0 through R7 – Function parameters use up to 8 registers.

R0 through R3 – Return value of the function. These registers are undefined for void functions.

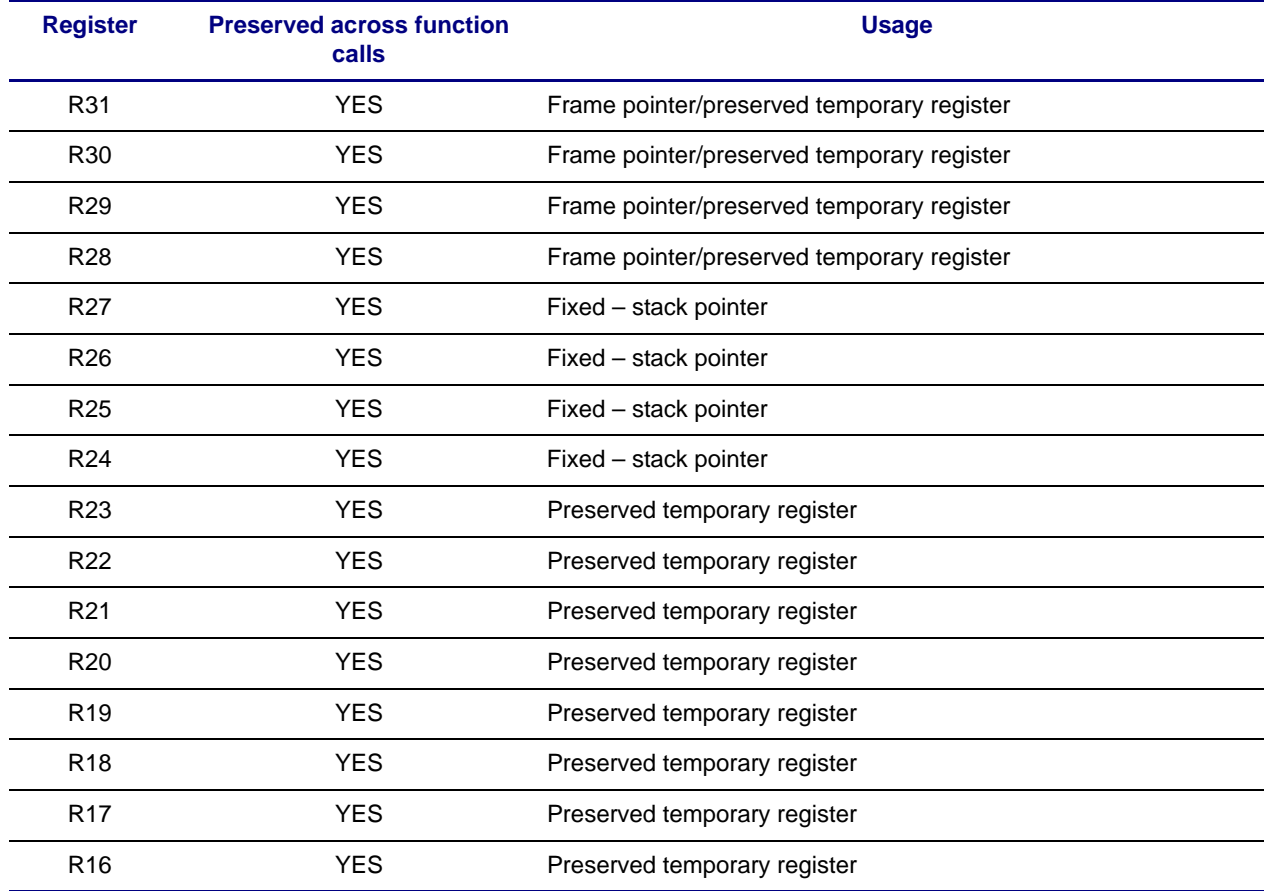

### **Table 5: Large Code Model Register Usage (32-Bit Addressing)**

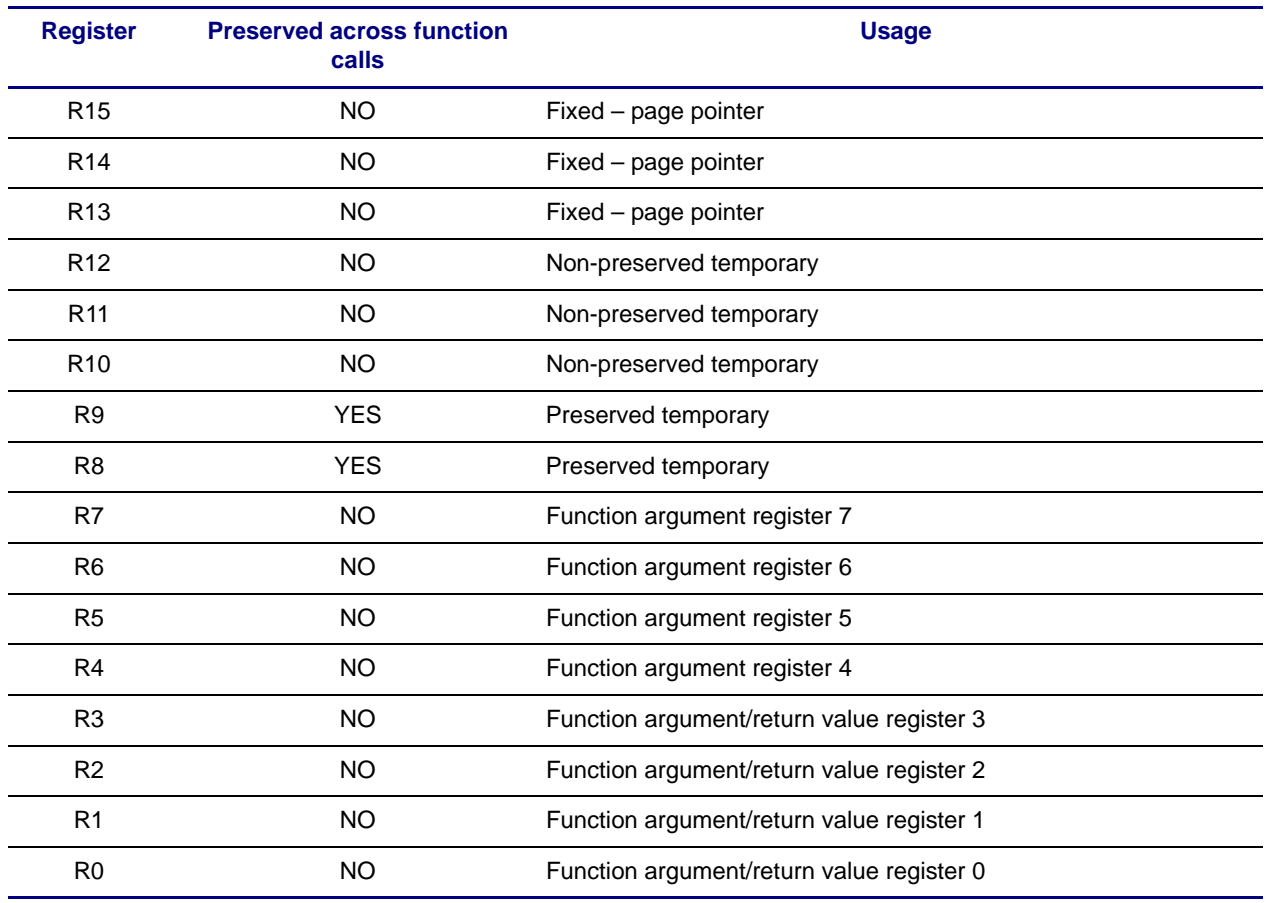

#### **Table 5: Large Code Model Register Usage (32-Bit Addressing) (Continued)**

Some registers have assigned roles:

{R24, R25, R26, R27} – The stack pointer holds the limit of the current stack frame. The stack contents below the stack pointer are undefined. An exception to this rule is the usage of red zone space in leaf functions. The stack pointer must be aligned at all times.

R0 through R7 – Function parameters use up to 8 registers.

R0 through R3 – Return value of the function. For void functions, these registers are undefined.

### **The Stack Frame**

Each function has a frame on the run-time stack in addition to registers. This stack grows downward from high addresses. The table below shows the stack frame organization.

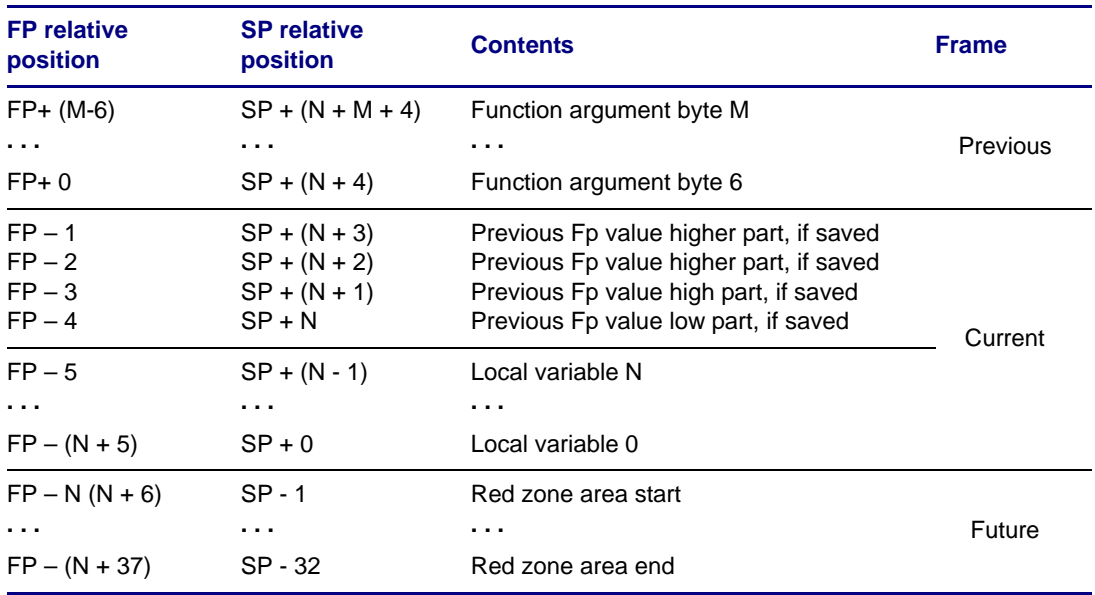

### **Table 6: The Stack Frame**

The stack pointer always points to the end of the latest allocated stack frame. The first 32 bytes below the stack frame are reserved for leaf functions that do not need to modify the stack pointer. Interrupt handlers must guarantee that they will not use this area.

### **Parameter Passing**

Functions receive their first eight argument bytes in function argument registers R0-R7. If there are more than eight argument bytes, the remaining argument bytes are passed on the stack. Small structure and union arguments are passed in argument registers; other structure and union arguments are passed as pointers.

### **Functions Returning Scalars or No Value**

A function that returns an integral or pointer value puts its result in the registers R0–R3. Void functions leave registers R0–R3 undefined.

### **Functions Returning Structures or Unions**

A function that returns a small structure or union places the returned value in registers R0-R3. Other structures and unions are returned in memory, pointed by the "invisible" first function argument.

### <span id="page-30-0"></span>**Interrupts**

In the event of an interrupt, the stack pointer will be switched to the top of the interrupt stack minus 32 where all the registers will be saved as shown in [Table 7](#page-30-1), [Table 8](#page-31-0), and [Table 9](#page-31-1). The interrupt stack must be separate from the user stack.

Nested interrupts are not supported by this ABI.

#### <span id="page-30-1"></span>**Table 7: Interrupt Stack Layout for the Small Code Model**

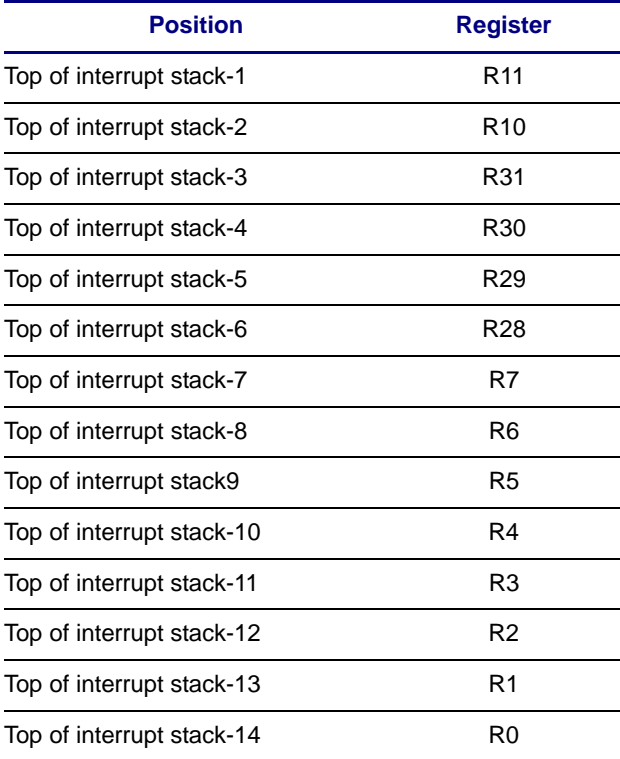

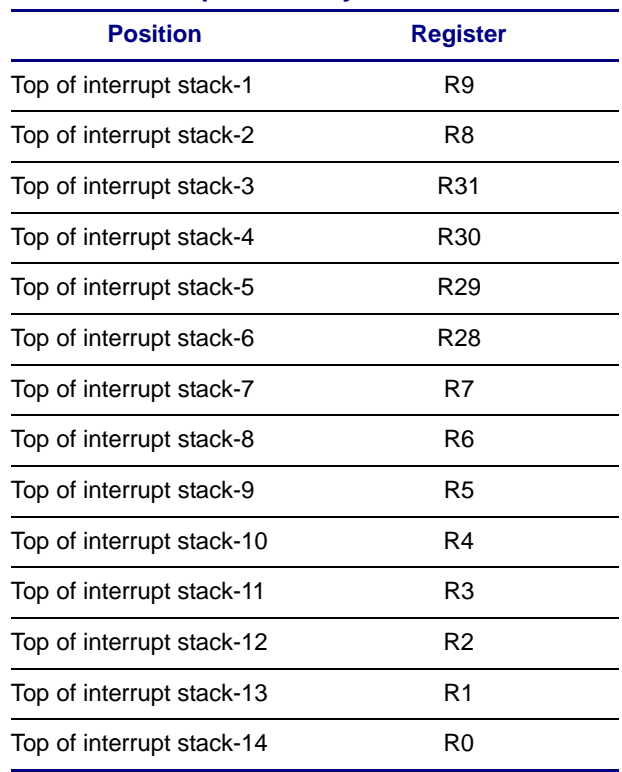

#### <span id="page-31-0"></span>**Table 8: Interrupt Stack Layout for the Medium Code Model**

### <span id="page-31-1"></span>**Table 9: Interrupt Stack Layout for the Large Code Model**

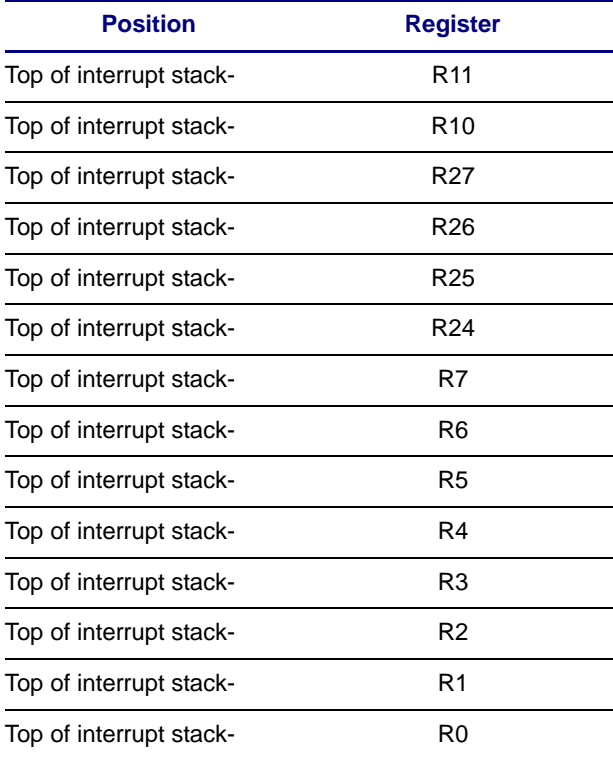

#### **Scratchpad Memory**

The first four bytes of the scratchpad memory area are reserved to set up the interrupt stack in the event of an interrupt.

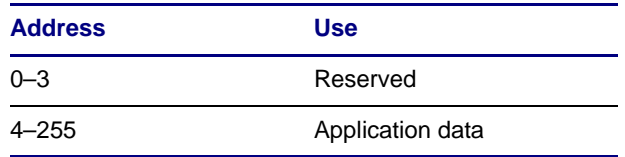

# <span id="page-32-0"></span>**Further Reading**

This guide only touches on the options, attributes and functions that are specific to the Lattice Mico8 port of GCC and GNU binutils. Both collections support many options, attributes, and functions that are described in detail in the following documents. The reader is advised to review them in addition to this guide.

- *Using the GNU Compiler Collection* by Richard M. Stallman and the GCC Developers Community. Available online at [http://gcc.gnu.org/onlinedocs/](http://gcc.gnu.org/onlinedocs/gcc-4.4.3/gcc/) [gcc-4.4.3/gcc/](http://gcc.gnu.org/onlinedocs/gcc-4.4.3/gcc/)
- *Using as*. Available online at [http://sourceware.org/binutils/docs-2.18/as/](http://sourceware.org/binutils/docs-2.18/as/index.html) [index.html](http://sourceware.org/binutils/docs-2.18/as/index.html)
- *Using ld*. Available online at [http://sourceware.org/binutils/docs-2.18/ld/](http://sourceware.org/binutils/docs-2.18/ld/index.html) [index.html](http://sourceware.org/binutils/docs-2.18/ld/index.html)
- *GNU Binary Utilities*. Available online at [http://sourceware.org/binutils/](http://sourceware.org/binutils/docs-2.18/binutils/index.htm) [docs-2.18/binutils/index.htm](http://sourceware.org/binutils/docs-2.18/binutils/index.htm)

# <span id="page-32-1"></span>**Useful Links**

Before asking for help online, try to find your answers in the followoing documentation.

- <http://sourceforge.net>[SourceForge]
- <http://www.gnu.org/> [GNU Project]
- <http://www.gnu.org/manual/>[GNU Manuals Online]
- [http://sources.redhat.com/binutils/ \[](http://sources.redhat.com/binutils/)GNU Binutils]
- <http://www.gnu.org/software/gcc/>[GNU Compiler Collection (GCC)]
- <http://www.gnu.org/software/gcc/onlinedocs/> [GCC Manuals Online]
- <http://srecord.sourceforge.net/>[SRecord]
- <http://www.gnu.org/software/make/>[GNU Make]

# <span id="page-33-0"></span>**Technical Support Assistance**

Hotline: 1-800-LATTICE (North America) +1-503-268-8001 (Outside North America) e-mail:techsupport@latticesemi.com Internet:<www.latticesemi.com>